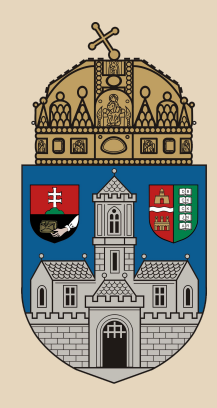

# **CSS**

#### **Óbudai Egyetem**, Java Programozás Mérnök-informatikai kar Labor 6

Bedők Dávid 2012.09.30. v0.3

#### Cascading Style Sheets

- nem programozási, hanem **stílusleíró nyelv**
- nem csupán HTML/XHTML formázására használható, azonban itt domináns
- W3C (World Wide Web Consortium) kezeli specifikációját
- akutális verziója CSS3, mely még fejlesztés alatt áll
- a **weboldalak kinézetének, stílusának meghatározásáért felelős**

#### **Elvek**

A HTML (főleg HTML5 előtt) tartalmaz számos olyan tag-et, mely weboldalak kinézetét definiálja, és nem a tartalmát. Ezen tag-ek használatát megpróbáljuk a lehetőségekhez mérten a legjobban kerülni, és minden stílus beállítást CSS-ben definiálni.

Nem lesz scope az, hogy hogyan lehet ezt máshogy megtenni, hogy miként lehet keverni a kettőt. A cél egy helyesnek vélt út mutatása egy tisztább munka felé.

## **Hello CSS**

```
<!DOCTYPE html>
<html><head><link rel="stylesheet" type="text/css" href="style/sample.css" 
/>
<title>hello css</title>
\langle/head>
<body>
<h1>Hello CSS!</h1>
</body>
</html>
                                          hellocss.html
body {
   font-family : Verdana;
   font-size : 11px;
   color : RGB(0,0,150);
}
                                        style/sample.css
```
### **Selectorok**

A CSS stlílusokat mindig hozzárendeljük a HTML dokumentumban található elemek egy halmazához. A stílusokat csoportosítjuk ({} pár), a csoportokat selectorokkal látjuk el.

- egy csoportnak lehet több selectora (vesszővel elválasztva: body, p, pre {...})
- egy selector több HTML elemet is kiválaszthat (de gyakori az is, hogy csak egy specifikusat)
- a HTML elemek a rájuk érvényes összes stílus beállítás összefésülését megkapják (létezik a deklaráció helyétől függő prioritási sorrend, és ennél fogva előfordulhat az is, hogy egyik stílus kiüti, avagy felülírja a korábban definiáltat)

#### **Element selector**

#### A HTML elem/tag nevét kell megadni. Lehetőség van hierarchikus megszorításra!

```
table {
   // <table>-re lesz érvényes
}
table, div {
   // <table>-re és <div>-re lesz érvényes
}
table p {
   // <table>-en belüli <n>-kre érvényesül (table-re nem!
                                Létezik még element>element és
                             element+element reláció is, de ezekkel 
                                részleteiben nem foglalkozunk.
```
#### **Element selector**

```
<!DOCTYPE html>
<html><head><link rel="stylesheet" type="text/css" 
href="style/elementselector.css" />
<title>element selector</title>
</head>
<body>
<div id="divaid" class="divclass">DIV A</div>
<div id="divbid" class="divclass">DIV B</div>
<div id="divcid">DIV C</div>
</body>
</html>
                                  elementselector.html
div {
   font-family : Verdana;
   font-size : 11px;
   color : RGB(0,0,150);
}
                                style/elementselector.css
```
#### **Class selector**

```
<!DOCTYPE html>
<html><head><link rel="stylesheet" type="text/css" 
href="style/classselector.css" />
<title>class selector</title>
</head>
<body>
<div id="divaid" class="divclass">DIV A</div>
<div id="divbid" class="divclass">DIV B</div>
<div id="divcid">DIV C</div>
</body>
Z/html\timesclassselector.html
.divclass {
   font-family : Verdana;
   font-size : 11px;
   color : RGB(0,0,150);
}
                                   style/classselector.css
```
#### **ID selector**

```
<!DOCTYPE html>
<html><head><link rel="stylesheet" type="text/css" 
href="style/idselector.css" />
<title>id selector</title>
\langlehead>
<body>
<div id="divaid" class="divclass">DIV A</div>
<div id="divbid" class="divclass">DIV B</div>
<div id="divcid">DIV C</div>
</body>
</html>
                                           idselector.html
#divaid,
#divcid {
   font-family : Verdana;
   font-size : 11px;
   color : RGB(0,0,150);
\downarrowstyle/idselector.css
```
#### **Attribute selector**

```
<!DOCTYPE html>
<html><head><link rel="stylesheet" type="text/css" 
href="style/attributeselector.css" />
<title>attribute selector</title>
\langle/head>
<body>
<div id="divaid" class="divclass">DIV A</div>
<div class="divclass">DIV B</div>
<div id="divcid">DIV C</div>
</body>
\frac{2}{h+m}attributeselector.html
\lceilid\rceil {
   font-family : Verdana;
   font-size : 11px;
   color : RGB(0,0,150);
}
                                  style/attributeselector.css
```
#### **Attribute selector**

#### A HTML attribútum nevét kell megadni, de van lehetőség név-érték pár alapján szűrni is!

```
\lceilid] {
    // azon elemekre lesz érvényes, aminek az id-ja megadott
}
[type="text"] {
    // azon elemekre lesz érvényes, melyeknek type 
    // attribútumának értéke "text"
}
                Létezik még [attribute~="value"] és [attribute|="value"] 
              selector is, melyekkel részleges tartalmazásra, illetve elején 
                              lévő egyezésre lehet szűrni.
                     CSS3 megfelelői ezeknek: [attribute^="value"], 
                       [attribute$="value"] és [attribute*="value"]
```
#### **Event selector**

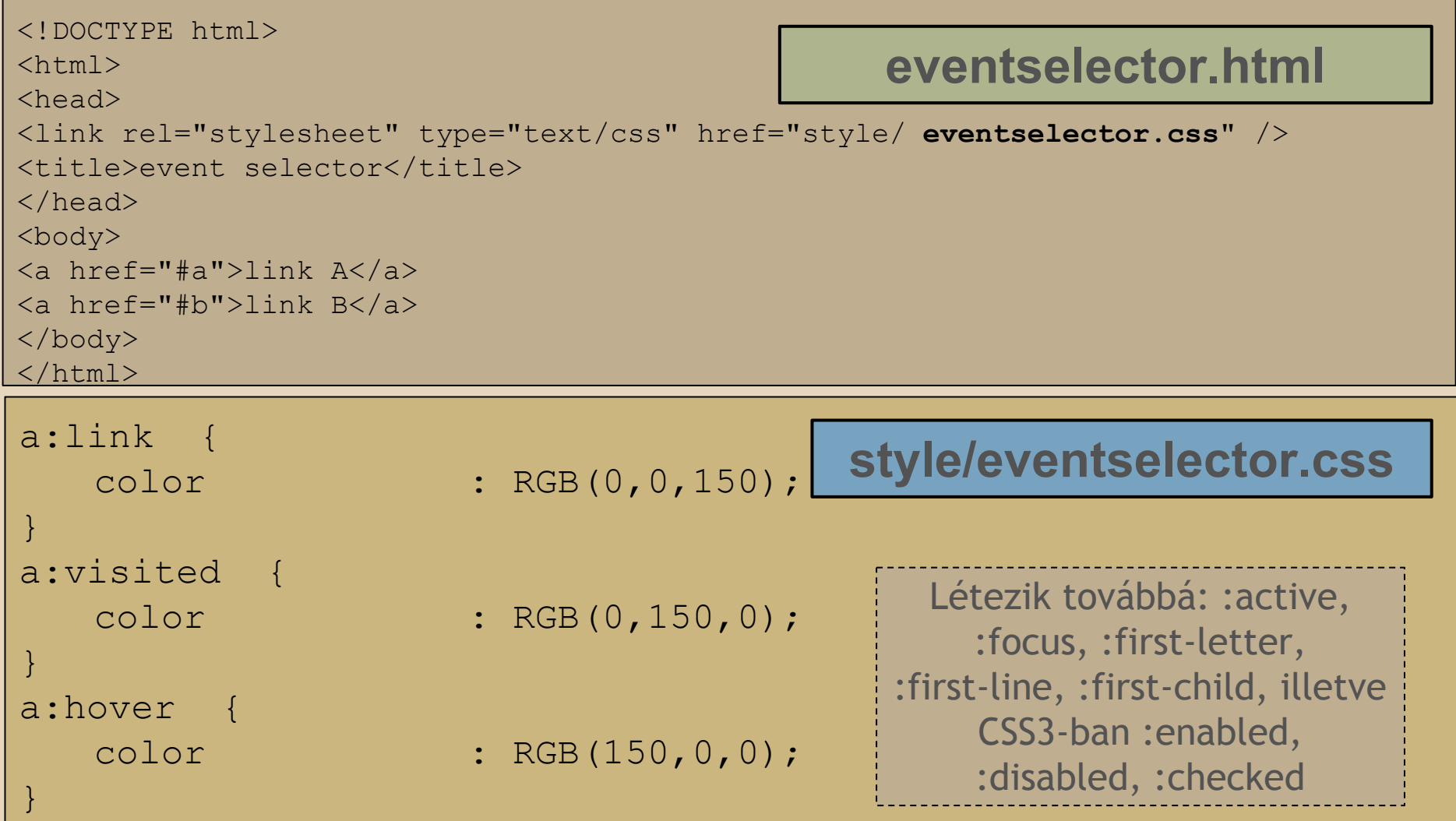

#### **CSS3 selector lehetőségei I**

```
<!DOCTYPE html>
\hbox{\tt <html>}<head>
<link rel="stylesheet" type="text/css" 
href="style/css3selector.css" />
<title>css3 selector</title>
\langlehead\rangle<body>
<table>
    <tbody>
        <tr>
            <td>10</td>
            <td>asdfgh</td>
            <td>4343</td>
        \langle/tr>
        ...
    </tbody>
\langle/table>
</body>
```
#### **css3selector.html**

### **CSS3 selector lehetőségei II**

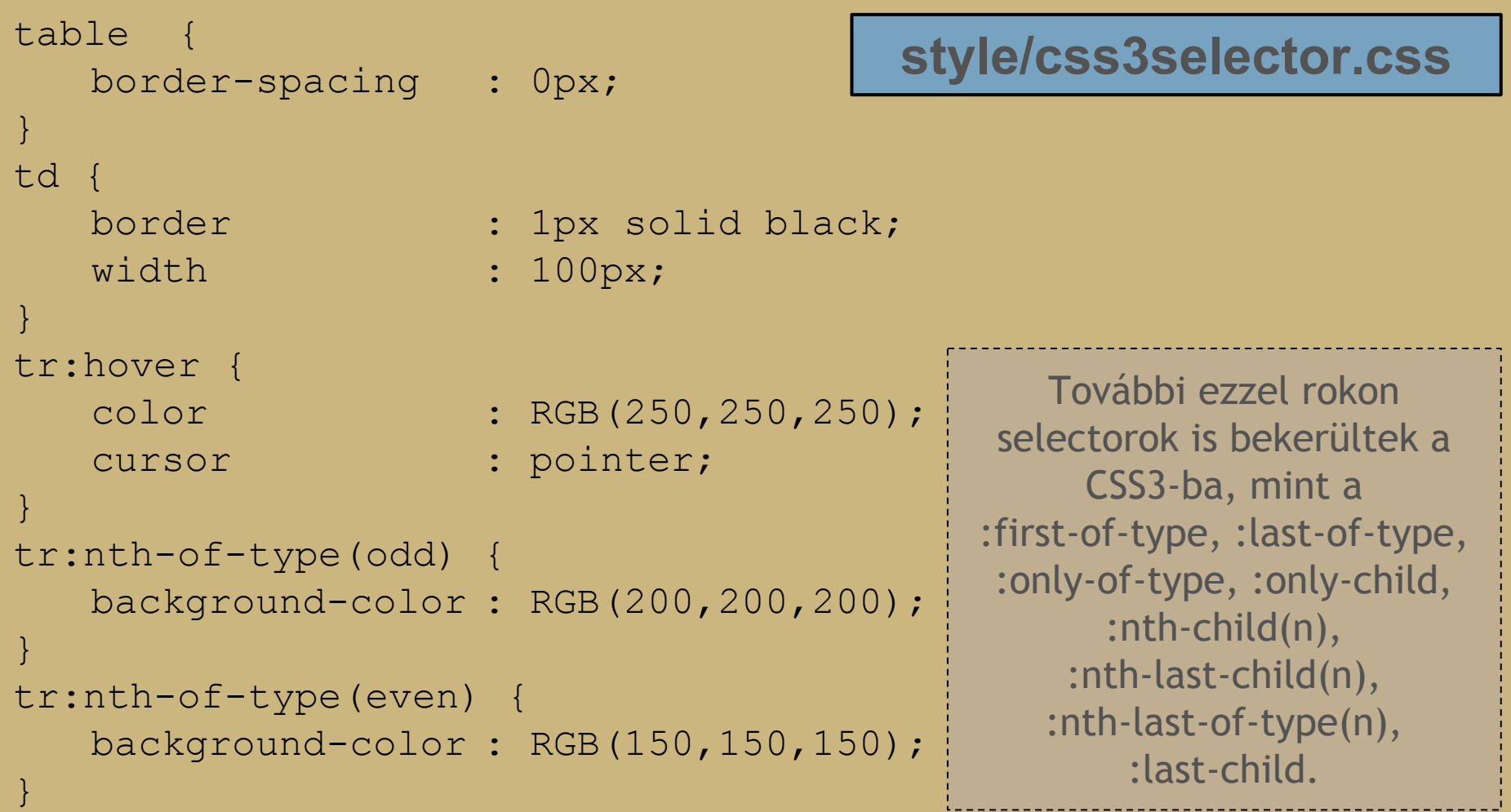

#### **Selectorok kombinációja**

}

A selectorokat szinte tetszés szerint kombinálhatjuk (az észszerűség szab általában határt). Pl. elég gyakori az element és az attribútum szerinti selector kombinációja.

```
input [type="text"] {
   // azon <input> elemekre lesz érvényes, melyeknek type 
   // attribútumának értéke "text"
}
ul .demo {
   // az <ul>-en belüli class="demo" elemekre vonatkozik
}
ul.demo {
   // a class="demo"-val rendelkező <ul> tagekre vonatkozik
```
## **CSS Unitok**

Ott, ahol mértéket kell kifejezni, valamilyen egységre van szükség. CSS-ben ezek a következők:

- %: százalék
- in: inch
- cm: centiméter
- mm: milliméter
- em: 1em az aktuális font mérete, 2em a duplája, stb.
- ex: x-magassága a font-nak
- pt: 1/72 inch (point)
- pc: 12pt (pica)
- px: pixels

## **Színkódok I**

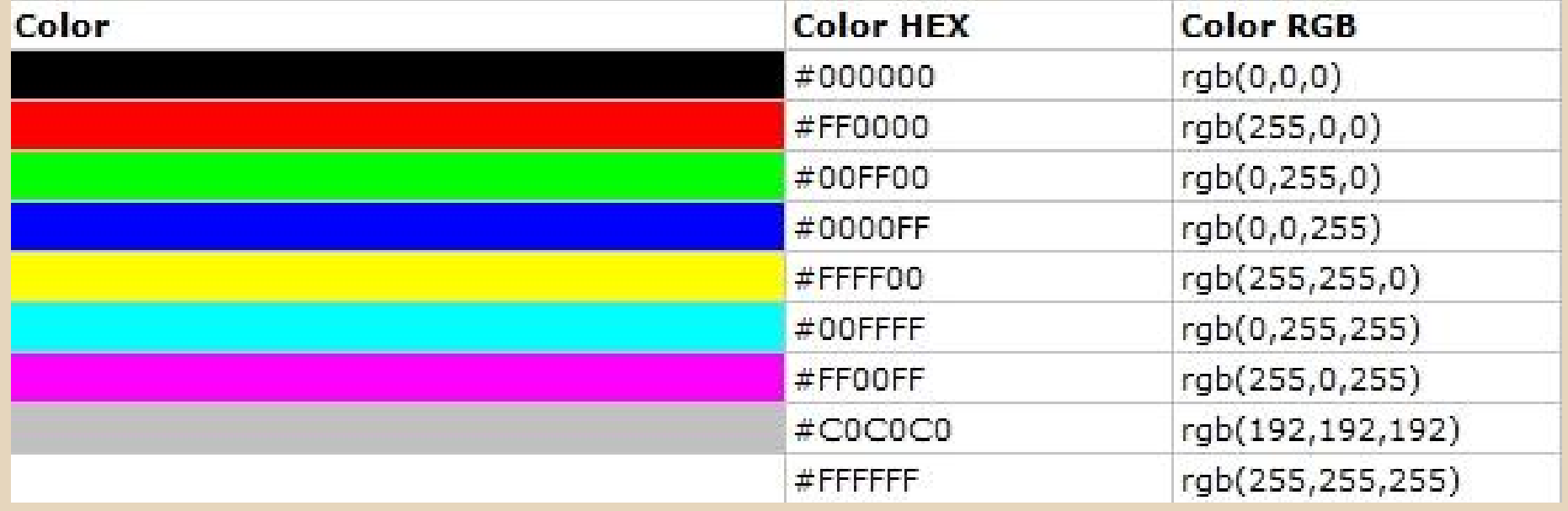

## **Színkódok II**

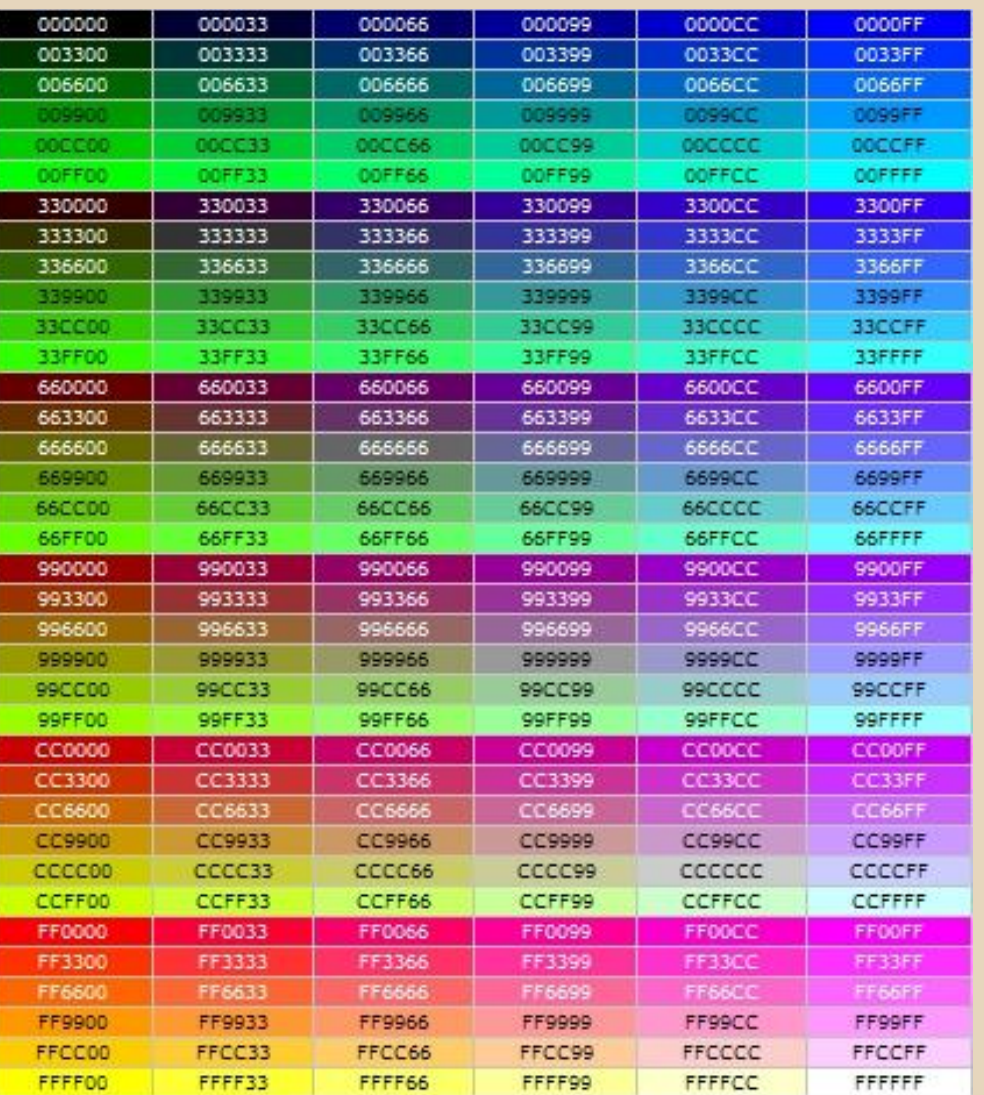

Az RGB komponensek megadásával 16 millió különböző színt definiálhatunk. A színeket megadhatjuk hex és RGB(R,G,B) alakban is.

A bal oldali táblázat az ún. "web safe color" 256 színe (ma már ez történelem).

#### További lehetőségek:

- $RGBA(R,G,B,A)$  alak, ahol A az alpha channel (átlátszóság) 0.0 és 1.0 közötti értékekkel
- HSL és HSLA alak (hue (0-360), saturation (%), and lightness (%), alpha channel (0.0-1.0))
- előre definiált szín nevek (17 alap, de összesen 147 darab)

#### **Háttér**

 $\overline{+}$ 

```
<link rel="stylesheet" type="text/css" 
href="style/background.css" />
..
<div class="bgrColor">Lorem ipsum dolor sit amet, consectetur 
adipiscing elit.</div>
<div class="bgrImage">
<p>Lorem ipsum dolor sit amet, consectetur adipiscing elit. In 
vehicula euismod scelerisque.</p></div>
                                          backgrounds.html
.bgrColor {
   background-color : RGB(200,200,150);
}
.bgrImage {
   background-image : url('./../images/book.png');
   background-repeat : no-repeat; 
   /* [repeat|no-repeat|repeat-x|repeat-y] */
   background-position : right top;
   \sqrt{\alpha} [left|center|right] [top|cen
*/
                                     style/backgrounds.css
```
#### **Szöveg formázás**

 $\overline{\phantom{0}}$ 

```
<link rel="stylesheet" type="text/css" href="style/ textformatting.css" />
..
<div class="demo">Lorem ipsum dolor sit amet, <a href="#">consectetur</a> 
adipiscing elit.</div>
<p>Maecenas... molestie.</p> textformatting.html
.demo {
   color : RGB(170,170,120);
   text-align : center;/* [left|center|right|justify] */
}
.demo a {
   text-decoration : none;
   /* [none|overline|line-through|underline|blink] */
   text-transform : uppercase;
   /* [uppercase|lowercase|capitalize]*/
}
p \nightharpoonuptext-indent : 50px;
   letter-spacing : 2px;
   /* can be negative! */word-spacing : 5px;
   line-height : 150%;
   direction : ltr;
   /* [ltr|rtl] */style/textformatting.css
                                                CSS3-ban van lehetőség 
                                                   árnyékolásra is:
                                                text-shadow: 2px 2px 
                                                      #FF0000;
```
#### **Betűtípusokról általában**

Hiába definiál egy weboldal egy specifikus betűtípust, ha a gép, melyen az oldalt megtekintik, ezt nem ismeri. A tartalom közvetítése szempontjából szerencsésebb, ha a szöveg mindenképpen megjelenik valahogyan, ezért vannak tipikusan weben használt, elterjedt betűtípusok.

A CSS ezen kívül egy másik módszert is alkalmaz: sokféle betűtípus létezik, melyek között vannak hasonlóak, ezért a CSS-ben ezeket csoportosították, és nekünk elég csak a csoportot definiálnunk, a kliens gépe majd kiválasztja az ebbe a csoportba tartozó betűtípus egyikét. Ezek a "generic family" nevek:

- serif (Times New Roman, Georgia) "talpas betűk", vezetik az olvasást
- sans-serif (Arial, Verdana) "nem talpas betűk"
- monospace (Courier New) azonos szélességű betűk

A betűtípusokat sorba rendezhetjük (az első ismertet fogja a kliens gép használni), ezért a sor utolsó elem mindig egy "generic family" típus legyen!

## **Font-family példák**

Georgia, serif "Palatino Linotype", "Book Antiqua", Palatino, serif "Times New Roman", Times, serif Arial, Helvetica, sans-serif "Arial Black", Gadget, sans-serif "Comic Sans MS", cursive, sans-serif Impact, Charcoal, sans-serif "Lucida Sans Unicode", "Lucida Grande", sans-serif Tahoma, Geneva, sans-serif "Trebuchet MS", Helvetica, sans-serif Verdana, Geneva, sans-serif "Courier New", Courier, monospace "Lucida Console", Monaco, monospace

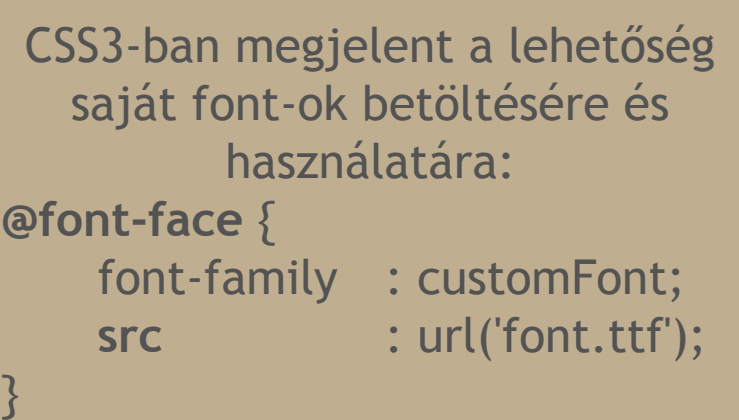

#### **Betűtípusok**

```
<link rel="stylesheet" type="text/css" href="style/ fonts.css" />
..
<body>
<p>Maecenas in fringilla ante...</p>
</body>
                                              fonts.html
body {
   font-size : 100%;
   /* this set the default font-size (require for IE) */}
\overline{p}font-family : Arial, Verdana, sans-serif;
   font-style : italic;
   /* [normal|italic|oblique] */
   font-size : 0.75em; /* 16px * 0.75 = 12px */
   /* font-size: 13px; */
   font-weight : bold;
   /* [lighter|normal|bold] or 100..900 normal:400 bold:700 */
   font-variant : small-caps; 
   /* [normal|small-caps] */
                                          style/fonts.css
```
#### **Listák formázása I**

```
<link rel="stylesheet" type="text/css" href="style/lists.css" 
/..
<ul class="demo">
    <li>Turbo Pascal</li>
    \langleli>PHP\langle/li>
    \langleli>C#\langleli>
    \langleli>Java\langleli>
\langle/ul>
\langleol><li>Turbo Pascal</li>
    \langleli>PHP\langle/li>
    \langleli>C#\langleli>
    \langleli>Java\langleli>
\langleol>
<ul class="demoimg">
    <li>Turbo Pascal</li>
    <li>PHP</li>
    <li>C#</li>
                                                             lists.html
```
#### **Listák formázása II**

 $\lambda$ 

```
ul.demo {
   list-style-type : circle;
   /* def: disc *//* [circle|disc|square|none] */
}
ol {
   list-style-type : upper-roman;
   /* def: decimal *//*[armenian|cjk-ideographic|decimal|decimal-leading-zero|georgi
an|hebrew|hiragana|hiragana-iroha|katakana|katakana-iroha|lower
-alpha|lower-greek|lower-latin|lower-roman|upper-alpha|upper-la
tin|upper-roman|none] */
   list-style-position : inside;
   /* [inside|outside] */
}
ul.demoimg {
   list-style-image : url('./../images/sample.gif');
   /* this is not crossbrowser solution */
                                          style/lists.css
```
#### **Keretek**

```
<link rel="stylesheet" type="text/css" href="style/fonts.css" 
/..
<div id="demoA">demo</div>
\braket{br/}<div id="demoB">demo</div>
                                            borders.html
div#demoA {
   border-style : solid;
/*[none|hidden|dotted|dashed|solid|double|groove|ridge|inset|ou
tset]*/
   border-width : 2px;
   border-color : RGB(150,150,200);
}
div#demoB {
   border-top-style :dotted;
   border-right-style :solid;
   border-bottom-style :dotted;
   border-left-style :solid;
}
                                        style/borders.css
                                        További érdekességek:
                                         border-spacing:10px;
                                     border-bottom-left-radius:2em;
                                         border-radius:25px;
```
#### **Körvonal**

A körvonal a kerethez (border) nagyon hasonló, azonban míg a keret méretei beleszámítanak az elem méret tulajdonságaiba, a körvonal (outline) nem!

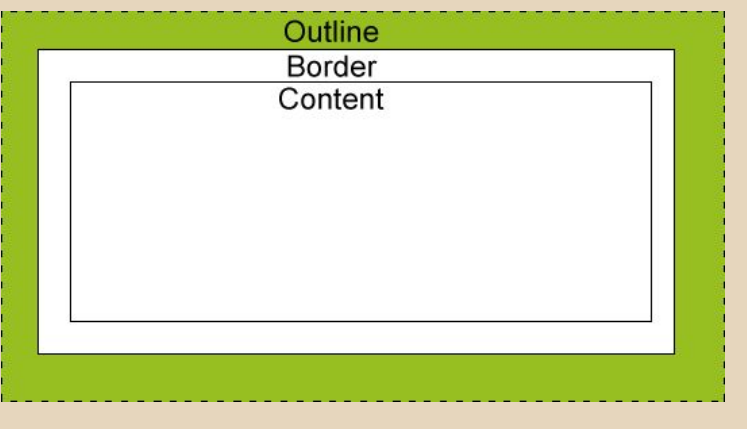

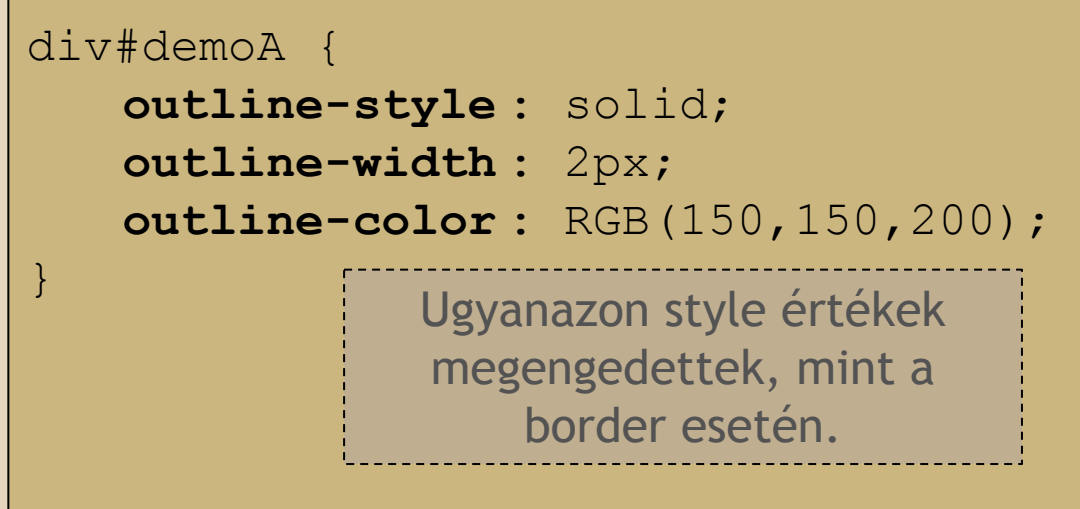

## **Margó**

#### A margó egy traszparent (átlátszó) elem, mely az outline-on kívül helyezkedik el. A négy oldalát külön-külön lehet állítani.

#### div {

}

**margin-top** : 100px; **margin-bottom** : 100px; **margin-right** : 50px;

- 
- 
- 
- **margin-left** : 50px;

#### **Párnázás**

}

A párnázás szintén egy traszparent (átlátszó) elem, hasonlóan a margóhoz. A különbség abban van, hogy itt a kereten (border) belüli terület párnázását állítjuk be.

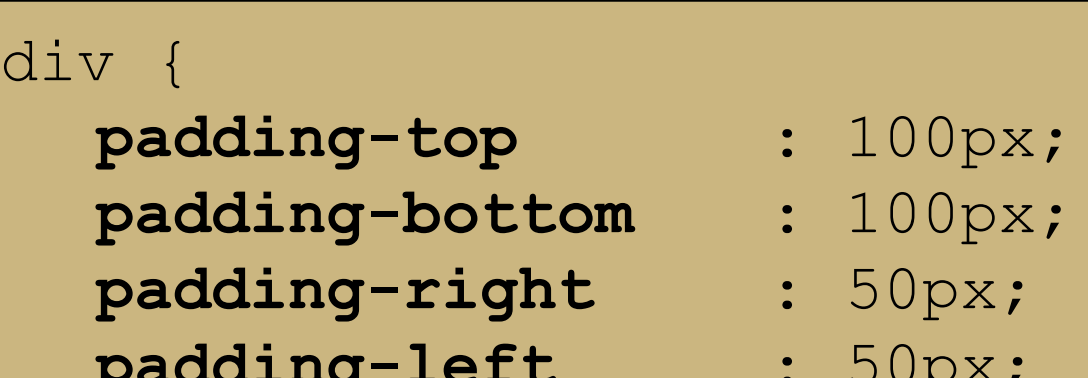

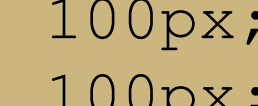

- 
- **padding-right** : 50px;
- **padding-left** : 50px;

## **margin, outline, border, padding**

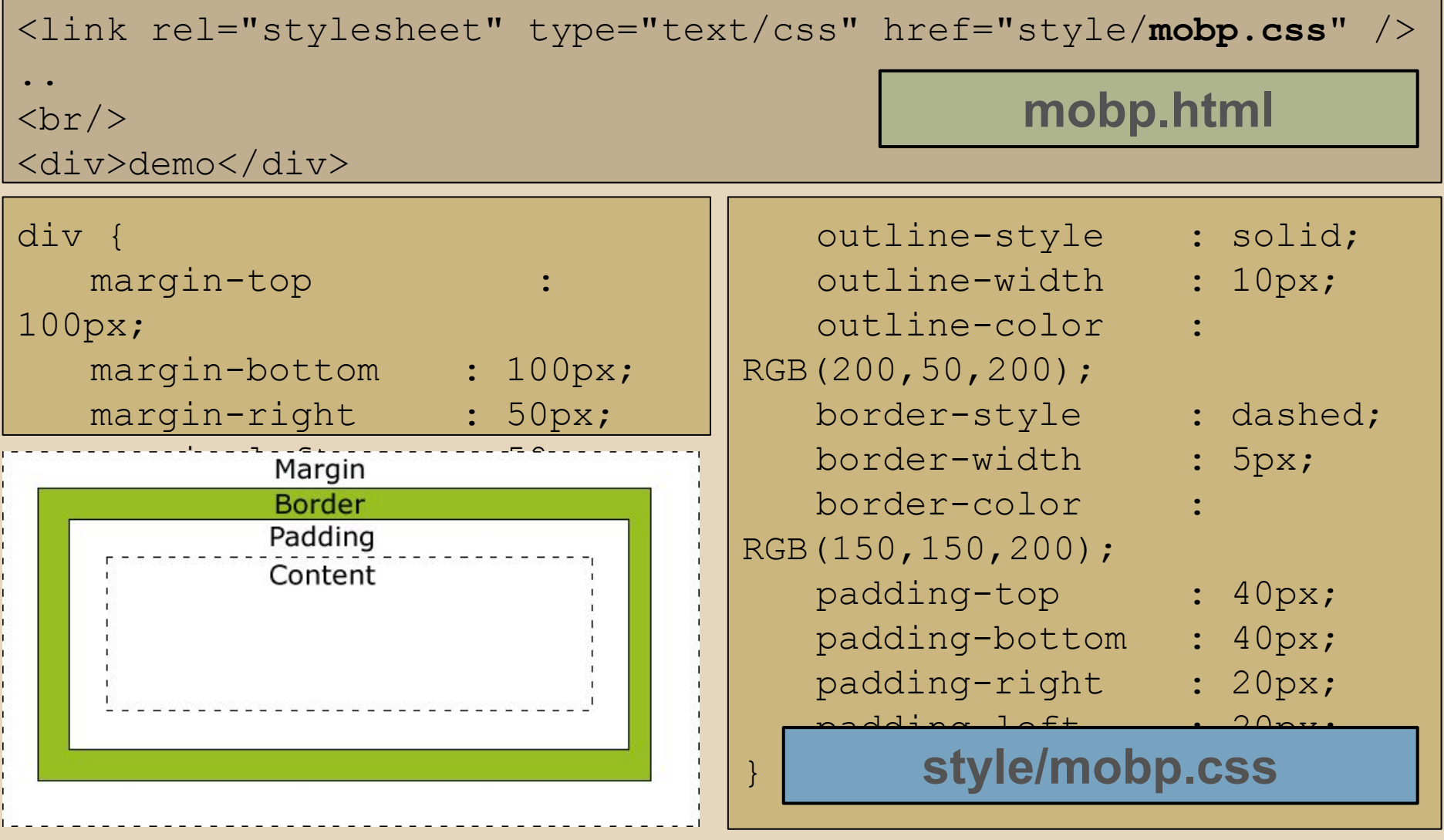

## **Méretek**

IE8 és korábbi verziói nem képesek ezen összeadást elvégezni, ezért ott kicsit máshogy működik mindez.

A HTML elemek dimenzióit is megadhatjuk, azonban fontos tudni, hogy a tényleges kitöltést mi határozza meg!

#### szélesség

- margin-left
- border-left-width
- padding-left
- **width**
- padding-right
- border-right-width
- margin-right

magasság

- margin-top
- border-top-width
- padding-top
- **height**
- padding-bottom
- border-bottom-width
- margin-bottom

#### **Dimenziók**

A dimenziók tipikusan px-ben vagy %-ban adottak, néhol speciális konstansok is megjelennek.

div { **height** : 100px; /\* %, auto \*/ **width** : 100px; /\* %, auto \*/ **max-height** : 150px; /\* %, none \*/  $max-width : 150px;$   $/* %$ , none  $*/$ **min-height** : 50px; /\* % \*/ **min-width** : 50px; /\* % \*/ }

## **Láthatatlanság**

div { **visibility** :hidden**;** }

#### Eltűnteti az elemet, de a hely, amit elfoglal ott marad!

div { **display** : none; }

Eltűnteti az elemet, és az elem semmilyen helyet nem foglal az oldalból!

#### **inline vs. block element**

A HTML bemutatásakor az inline és a block elementek bemutatásra kerültek. A CSS-ben van lehetőség az elementek ezen jellegzetességét megváltoztatni!

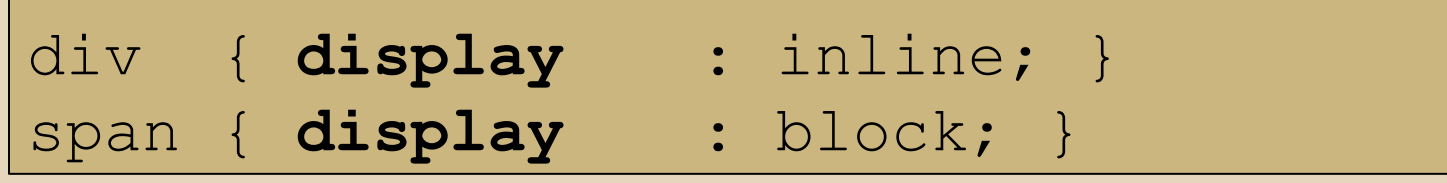

A fenti példa esetén a <div>-ek előtt (és után) nem lesz sorugrás, míg a <span>-ek esetén igen.

## **Pozícionálás (nem scope)**

Érdemes törekedni arra, hogy a HTML elemek pozícionálás nélkül is helyesen jelenjenek meg. Azonban indokolt esetben van lehetőség pozícionálni is. Pozícionálás fajtái:

- **statikus** pozíció (nincs pozícionálás)
- **fix** pozíció (a böngésző bal felső sarkához képest fog elhelyezkedni, sosem kerül át máshova (pl. scroll hatására sem) [position:fixed;top:1px;right:5px;left:5px;bottom:1px]
- **relatív** pozíció (az elem eredeti helyéhez képest mozog el) [position:relative;left:-25px;]
- **abszolút** pozíció (az első szülő eleméhez képest relatív, amennyiben az nem statikus, különben a <html> elemhez viszonyodik) [position:absolute;]

A pozícionálás "mellékhatása" az ún. overlapping, vagyis hogy az elemek elfedik egymást. Az elfedés sorrendje z-index alapján történik.

#### **Lebegtetés**

```
<link rel="stylesheet" type="text/css" href="style/float.css" 
/..
< p >Lorem ipsum dolor sit amet..<br/>br/>
   <img class="toright" src="images/book.png" alt="This is a 
book." /Lorem ipsum dolor sit amet..<br/>
   Lorem ipsum dolor sit amet..<br/>
\langle/p>
<br> <math>p</math>Maecenas in fringilla ante..<br/>
   <img class="toleft" src="images/book.png" alt="This is a 
book." \rightarrowMaecenas in fringilla ante..<br/>
2/nfloat.html
.toright { float : right; }
.toleft { float : left; } style/float.css
```
# **Árnyék**

```
<link rel="stylesheet" type="text/css" href="style/shadow.css" 
/..
\langlediv\rangle<p>Lorem ipsum dolor sit amet
mus. </p\langle div>
                                           shadow.html
div {
   border : 1px solid #AAAAAA;
   padding : 5px;
   width : 400px;
   box-shadow : 10px 10px 10px 2px #101010;
   /* box-shadow: h-shadow v-shadow blur spread color; */
                                        } style/shadow.css
```
#### **"Shorthand" tulajdonság**

A legtöbb CSS kategória egyes stílus beállítása megadható rövid alakban is (így csökken a CSS mérete, ~talán könnyebben olvasható az állomány). Pl.:

div { **border** : 5px solid RGB(0,0,200); /\* border-width border-style border-color \*/ }

#### nem scope ennek részletezése

## **Egyéb CSS tulajdonságok**

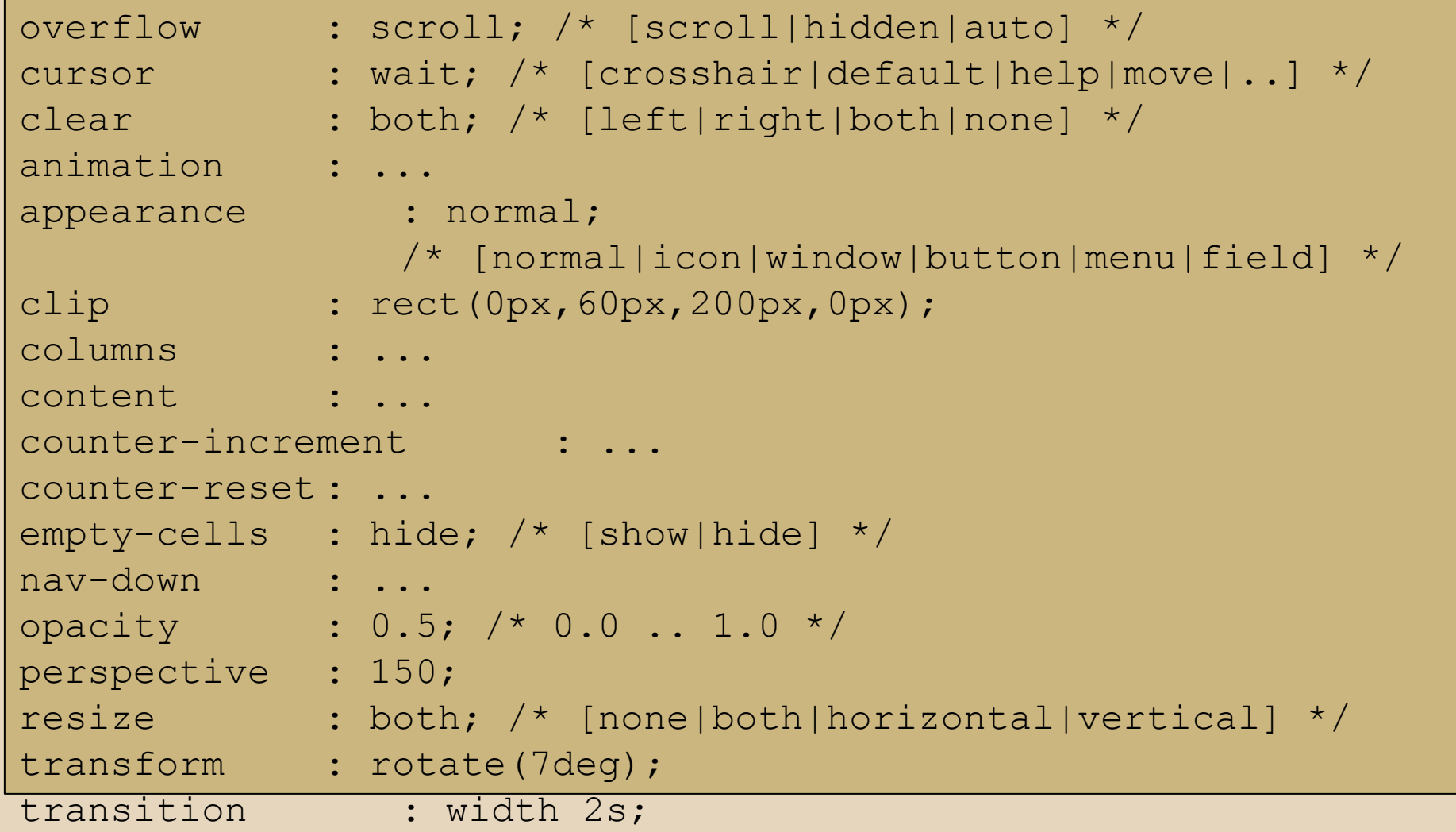

#### **Kérdések**

?